HT904TA-DHP\_BDEULL\_SPA\_0733 2/19/09 6:07 PM Page 1

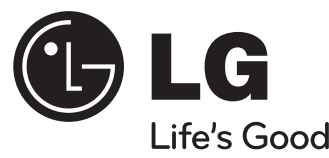

## **Modelo : HT904TA (HT904TA-DHP, SH94TA-F/S/C/W) HT904SA (HT904SA-DHP, SH94SA-S/C/W) HT904PA (HT904PA-DHP, SH94PA-F/S/C/W)**

Lea detenidamente el contenido de esta tarjeta de Garantia.

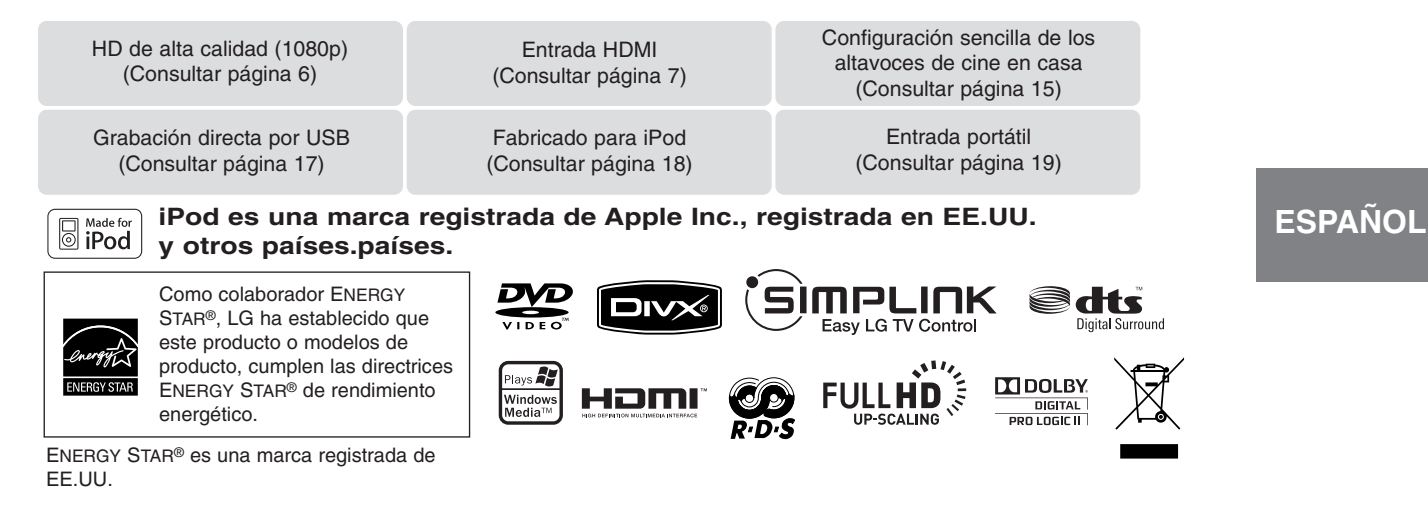

P/NO : MFL6020733

## **Precauciones de seguridad**

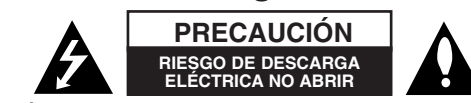

**PRECAUCIÓN :** NO RETIRE LA CARCASA (O CUBIERTA POSTERIOR) A FIN DE REDUCIR EL RIESGO DE DESCARGAS ELÉCTRICAS. NO INTENTE REPARAR LAS PIEZAS INTERNAS. DELEGUE TODAS LAS LABORES DE REPARACIÓN AL PERSONAL DE MANTENIMIENTO CUALIFICADO.

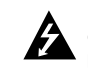

Este símbolo de relámpago con punta de flecha dentro de un triángulo equilátero está diseñado para alertar al usuario de la presencia de voltajes peligrosos no aislados en el interior del producto, que podrían tener la suficiente magnitud como para constituir un riesgo de descarga eléctrica.

El signo de exclamación dentro de un triángulo equilátero está diseñado para alertar al usuario de la presencia de instrucciones importantes de operación y mantenimiento (reparación) en la documentación incluida con el producto.

**ADVERTENCIA :** NO EXPONGA ESTE PRODUCTO A LA LLUVIA O HUMEDAD, A FIN DE EVITAR EL RIESGO DE INCENDIO O DESCARGA ELÉCTRICA. **ADVERTENCIA :** no instale este equipo en un espacio cerrado, como en una estantería o mueble similar.

**PRECAUCIÓN:** no bloquee ninguno de los orificios de ventilación. Instalar conforme a las instrucciones del fabricante.

Las ranuras y orificios de la carcasa cumplen un propósito de ventilación y aseguran el correcto funcionamiento del producto, y a fin de protegerlo de un posible sobrecalentamiento. Los orificios no deben bloquearse en ningún caso colocando el producto sobre una cama, sofá, alfombra o superficie similar. Este producto no debe colocarse en una instalación empotrada, como una librería o estante, a menos que se proporcione una correcta ventilación del mismo y se respeten todas las instrucciones del fabricante.

**PRECAUCIÓN :** este producto utiliza un sistema láser. Para garantizar un uso correcto de este producto, por favor, lea detenidamente el manual del propietario y guárdelo para futuras referencias. Si la unidad requiriera mantenimiento,

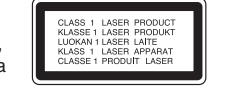

póngase en contacto con un centro de servicio autorizado.El uso de controles, ajustes o el rendimiento de los procedimientos que no sean aquellos aquí especificados podría resultar en una exposición peligrosa a la radiación. Para evitar la exposición directa al rayo láser, no intente abrir la carcasa. Radiación del láser visible al abrirla. NO MIRE DIRECTAMENTE AL LÁSER.

**PRECAUCIÓN** : el equipo no debe ser expuesto al agua (goteo o salpicadura), y no deben colocarse sobre éste objetos que contengan líquidos, como floreros. **CUIDADO en relación al cable de alimentación**

#### **Se recomienda que la mayoría de los equipos sean ubicados en un circuito dedicado;**

Es decir, en un circuito de toma única que sólo alimentará ese equipo y que no tiene enchufes adicionales ni circuitos derivados. Compruebe la página de especificaciones de este manual de usuario para estar seguro.

No sobrecargue los enchufes de pared. Los enchufes de pared sobrecargados, sueltos o dañados, los cables de alimentación desgastados o el aislamiento del cable dañado o roto son situaciones peligrosas. Cualquiera de estas condiciones podría causar una descarga eléctrica o fuego. Examine periódicamente el cable de su electrodoméstico, y si su aspecto indica daños o deterioro, desenchúfelo, cese el uso del electrodoméstico y haga que un profesional del servicio cualificado lo sustituya por un recambio exacto y homologado de un servicio técnico autorizado.

Proteja el cable de alimentación de abusos físicos o mecánicos, tales como torcerlo, doblarlo, punzarlo, cerrar una puerta sobre el cable o caminar sobre él. Preste particular atención a los enchufes, tomas de pared, y el punto donde el cable se une al electrodoméstico.

Para desconectar la alimentación principal, retire el cable principal de alimentación. Durante la instalación del producto, asegúrese de que el enchufe sea fácilmente accesible.

#### **Eliminación de su antiguo equipo**

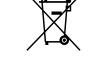

1. Cuando este símbolo de un contenedor con ruedas cruzado por una X esté grabado en un producto, significará que está cubierto por la Directiva europea 2002/ 96/ EC.

2. Debe deshacerse de todo producto electrónico separándolo de la basura municipal, llevándolo a las instalaciones designadas para tal efecto bien por el gobierno o bien por las autoridades locales.

- 3. La eliminación correcta de su antiguo equipo ayudará a evitar las potenciales consecuencias negativas para el medioambiente y la salud pública.
- 4. Para obtener más información detallada acerca de la eliminación de su antiguo equipo, por favor entre en contacto con su ayuntamiento, servicio de recogida de basura o la tienda donde adquirió el producto.

**Este producto ha sido fabricado en cumplimiento de la directiva EMC 2004/ 108/ EC y la directiva de bajo voltaje 2006/ 95/ EC.**

#### **Representación europea :**

LG Electronics Service Europe B.V. Veluwezoom 15, 1327 AE Almere, Países Bajos (Tel. : +31-036-547-8940)

## Bienvenido a su nuevo receptor de DVD

## **Contenido**

t

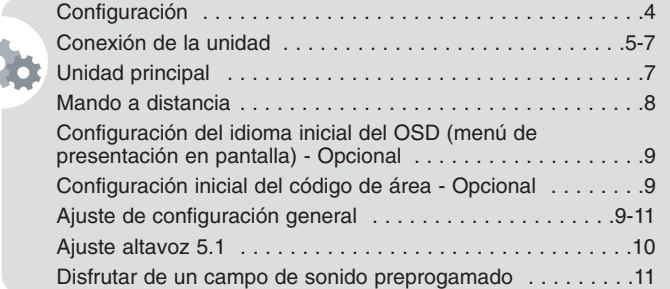

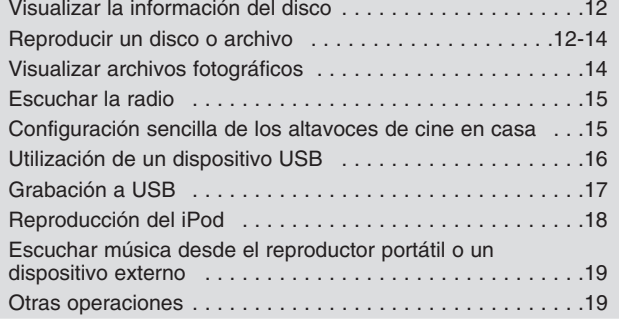

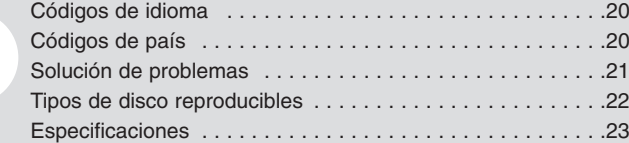

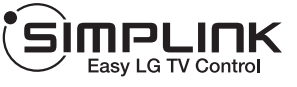

### **¿Qué es SIMPLINK?**

Algunas funciones de esta unidad son controladas mediante el control remoto del TV siempre y cuando la unidad y la TV de LG con SIMPLINK estén conectadas a través de una conexión HDMI.

- Funciones controlables mediante el mando a distancia de la TV de LG: Play, Pausa, Scan, Skip, Stop, apagar, etc.
- Consulte el manual de usuario del TV para conocer los detalles de la función SIMPLINK.
- La TV de LG con función SIMPLINK muestra el logotipo indicado anteriormente.
- Utilice un cable HDMI con versión superior a 1,2 A.

## **Configuración**

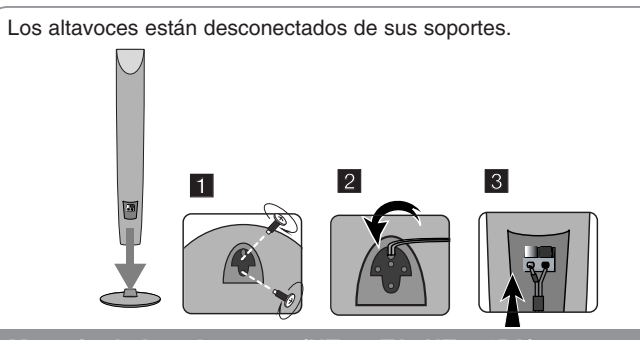

**Montaje de los altavoces (HT904TA, HT904PA)**

**1 Instale los altavoces en los soportes girando el tornillo.**

**2 Si desea disponer el cable del altavoz, pase el cable por el orificio del altavoz.**

**3 Conecte el cable del altavoz.**

## **Conexión de los altavoces al receptor de DVD**

#### **Fig. 2** Puede conectar cables para seis altavoces.

Cada uno presenta un código de color determinado por una banda próxima a cada extremo, y cada uno de los seis cables se conecta a los altavoces del receptor del DVD.

#### b **Conecte los cables al receptor de DVD.**

Para conectar el cable al receptor de DVD, pulse en las almohadillas de plástico para abrir las terminales de la conexión.

Inserte el cable y suelte la almohadilla.

Conecte el extremo negro del cable a los terminales marcados como – (menos) y el otro extreme a los terminales marcados como + (más).

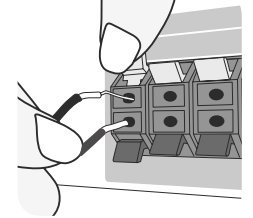

#### c **Conecte los cables a los altavoces.**

Conecte el otro extremo de cada cable al altavoz correcto de acuerdo con el siguiente código de colores:

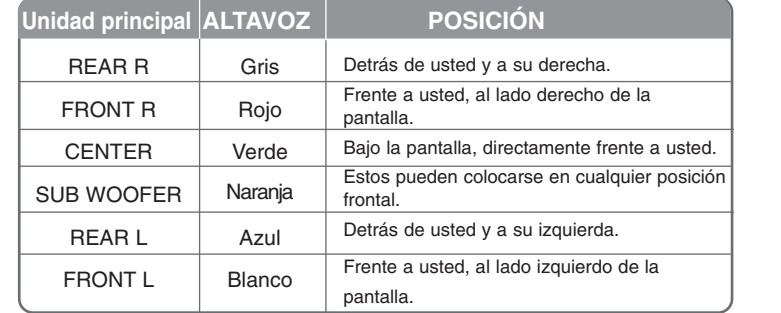

Para conectar el cable a los altavoces, presione con la yema de los dedos la pestaña para abrir las tomas de conexión en la base de cada altavoz. Inserte el cable y suelte la pestaña.

#### **Tenga cuidado de lo siguiente**

Asegúrese de que los niños no toquen con las manos o con otros objetos el interior del \*conducto del altavoz.

\*Conducto del altavoz : Un orificio en la caja del altavoz para un amplio sonido de graves.

Utilice el altavoz trasero a una distancia de, al menos, 30cm de la pantalla de TV o el monitor de PC.

## **Conexión de la unidad**

**1** Conecte las tomas en la unidad y su TV (reproductor DVD o dispositivo Digital, etc.) utilizando los cables. Compruebe las conexiones de la TV y elija la conexión **A, B** o **G**. La calidad de imagen mejora en orden de A a **G**.

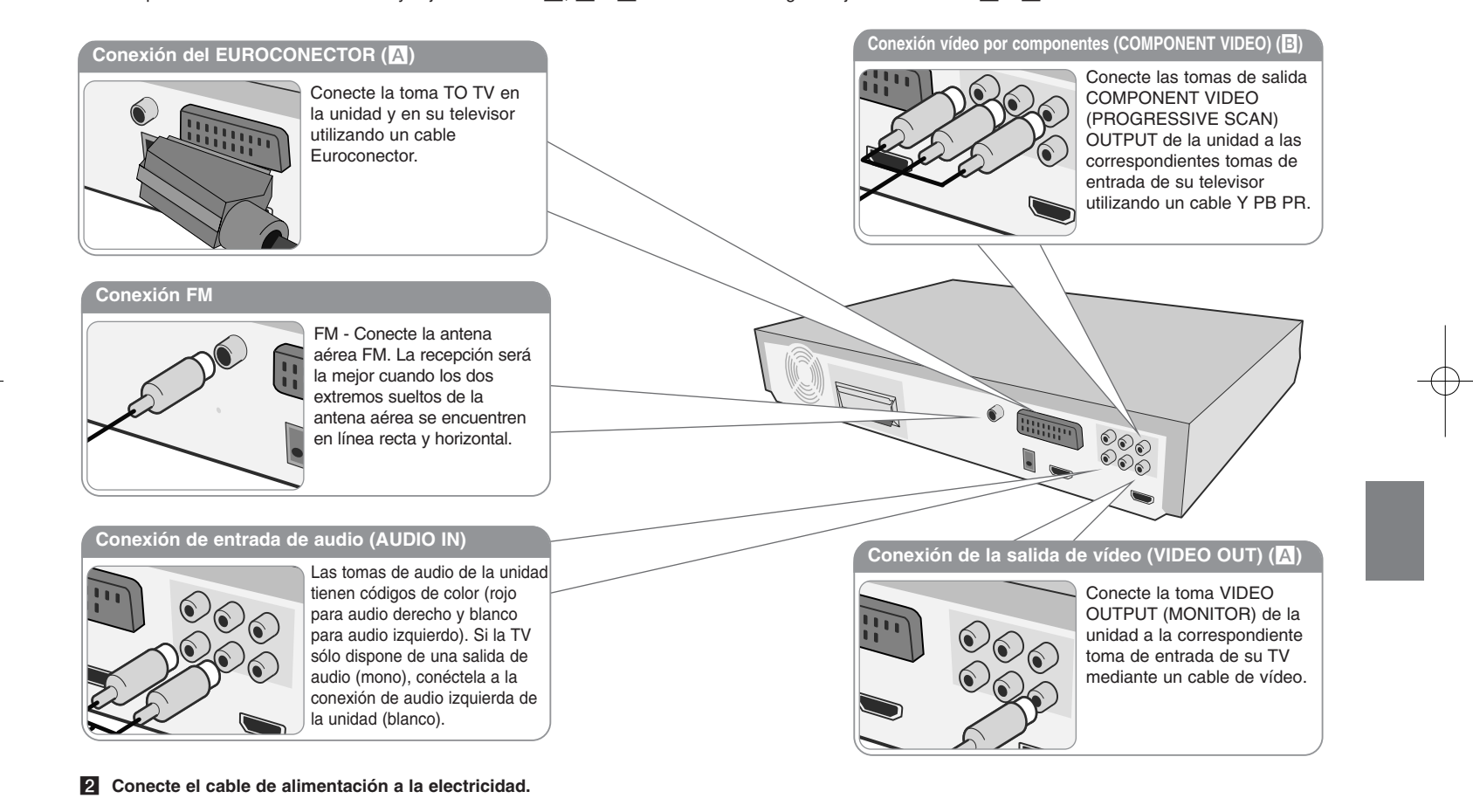

## **Conexión de la unidad**

#### **Ajuste de resolución**

Puede modificar la resolución para vídeo componente y salida HDMI. Pulse repetidamente el botón **RESOLUTION** (RESOLUCIÓN) para seleccionar la resolución que desee - 480i (ó 576i), 480p (ó 576p), 720p, 1080i, 1080p La resolución puede no seleccionarse dependiendo de la conexión o la TV.

• Dependiendo de su modelo de TV, algunos de los ajustes de resolución pueden conllevar la visualización en negro de la pantalla o la aparición de imágenes anómalas en pantalla. En este caso, presione repetidamente **RESOLUTION** hasta volver a visualizar correctamente la imagen.

**Puede establecer una resolución de vídeo de 1080p para disfrutar de imágenes HD a la máxima calidad. (HD de alta calidad)**

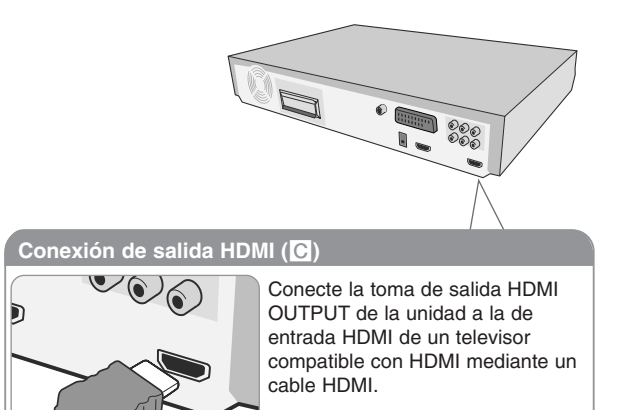

#### **Resoluciones disponibles según la conexión**

La resolución mostrada en la pantalla del reproductor y la resolución de la imagen pueden ser diferentes dependiendo del tipo de conexión.

[HDMI OUT] : 1080p, 1080i, 720p, 480p (ó 576p) y 480i (ó 576i) [COMPONENT VIDEO OUT] : 480p (ó 576p) y 480i (ó 576i) [VIDEO OUT] : 480i (ó 576i) [SCART] : 576i

#### **Notas sobre la conexión de salida HDMI**

• Si su TV no acepta su ajuste de resolución, la pantalla mostrará una imagen anormal. (En la pantalla aparecerá el mensaje "TV do not support" (No admitido en la TV))

Por favor, lea el manual de usuario de la TV, y ajuste una resolución que su TV acepte.

- • Cambiar la resolución cuando la unidad está conectada mediante el conector HDMI puede causar averías. Para solucionar el problema, apague la unidad y vuelva a encenderla.
- Al conectar un dispositivo compatible HDMI o DVI, asegúrese de lo siguiente :
- Intente apagar el dispositivo HDMI/ DVI y esta unidad. A continuación, encienda el dispositivo HDMI/ DVI y déjelo durante unos 30 segundos; después encienda la unidad.
- La entrada de video del dispositivo conectado está configurada correctamente para esta unidad.
- El dispositivo conectado es compatible con la entrada de vídeo 720X480i (576i), 720X480p (576p), 1280X720p, 1920X1080i o 1920X1080p.
- Las resoluciones 1080p, 720p y 480p (576p) son la resolución aplicada a la exploración progresiva.
- No todos los dispositivos DVI compatibles con HDCP funcionarán en esta unidad.
- La imagen no se mostrará correctamente con dispositivos sin HDCP.

#### **Disfrutar el audio de una fuente externa y selección de la función**

Con el reproductor podrá disfrutar del audio de una fuente externa. Y puede seleccionar la función.

Pulse repetidamente **FUNCTION** (FUNCIÓN) para seleccionar la fuente de entrada que desee y la función (DVD/CD, USB, OSD IPOD, IPOD, AUX, AUX OPT, TV-AUDIO, PORTABLE, HDMI IN, FM).

## **Conexión de la unidad Unidad principal**

### **Conexión de entrada HDMI**

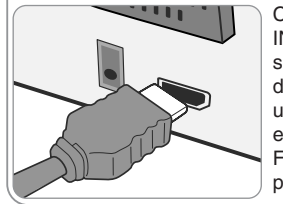

Conecte la toma de entrada HDMI INPUT de la unidad a la toma de salida HDMI de su decodificador (o dispositivo digital, etc.) utilizando un cable HDMI. Ajuste la fuente externa en HDMI IN presionando FUNCTION. En modo HDMI IN, no puede cambiar la resolución.

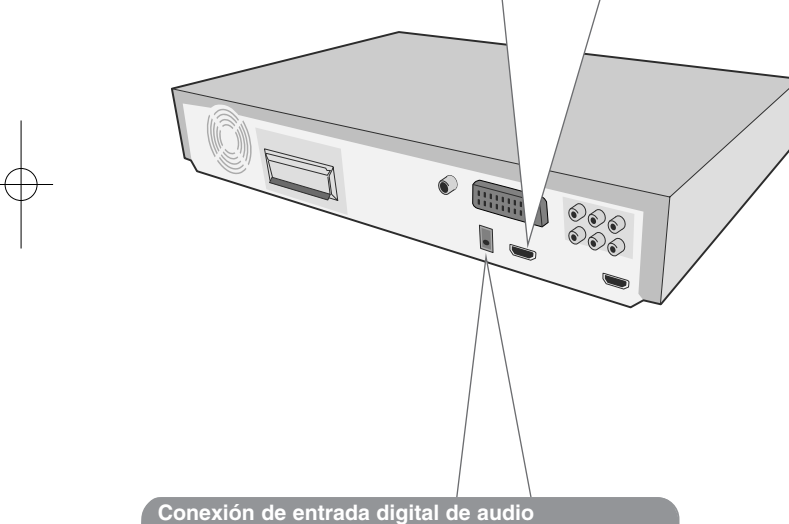

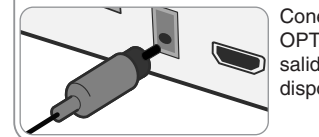

Conecte la toma de entrada OPTICAL a la toma de salida óptica de su TV (o dispositivo digital, etc.).

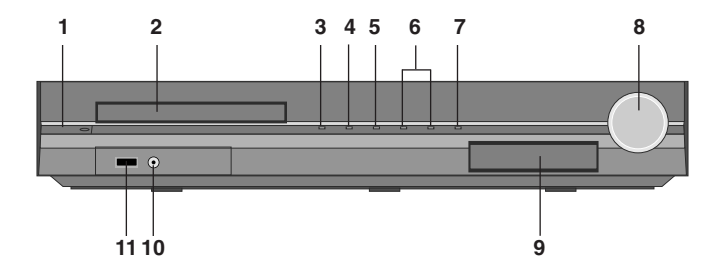

### **1** Power ( $\bigcirc$ /**l**)

Enciende y apaga la unidad.

- **2 Bandeja de disco DVD/ CD**
- **3 brir/ Cerrar (≜)**
- **4 Play/Pause(**B**/**X**)**
- **5 Stop (**x**)**
- **6 TUNING (-/ +) (**.>**), Salto/ Búsqueda**
- **7 Función (FUNC.)**

Selecciona la función y la fuente de entrada (DVD/CD, USB, OSD IPOD, IPOD, AUX, AUX OPT, TV-AUDIO, PORTABLE, HDMI IN, FM)

**8 Volumen (VOLUME)**

Controla el volumen al usar cualquier función.

**9 Puerto de iPod**

### **10 Puerto de entrada PORT. IN (Portátil)**

Puede disfrutar de la música en la unidad desde un dispositivo portátil.

#### **11 Puerto USB**

Puede reproducir archivos de vídeo, imagen y sonido conectando el dispositivo USB.

a

## **Mando a distancia**

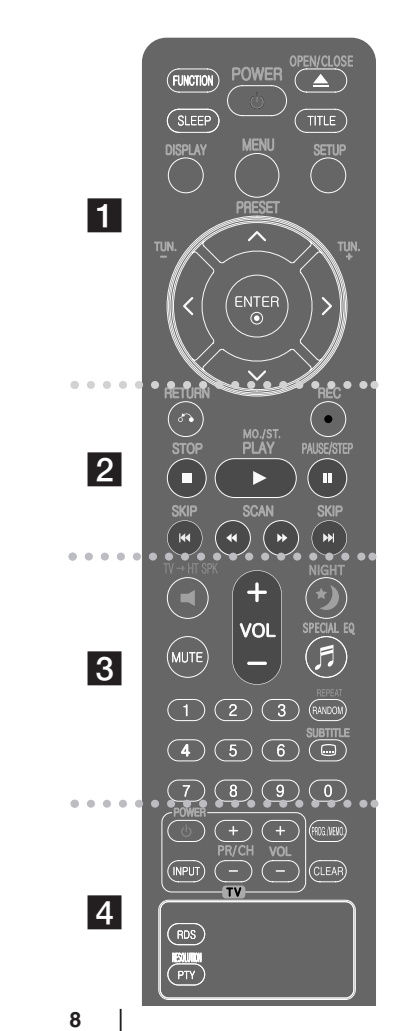

**FUNCTION :** Selecciona la función y la fuente de entrada. (DVD/CD, USB, OSD IPOD, IPOD, AUX, AUX OPT, TV-AUDIO, PORTABLE, HDMI IN, FM) **SLEEP** (Dormir) : configura el sistema para que se apague automáticamente a una hora específica. (Dimmer : La pantalla del panel frontal se atenúa.) **POWER** : enciende o apaga la unidad. **OPEN/CLOSE :** Abre o cierre la bandeja de disco. **TITLE :** si el título actual del DVD tiene un menú, el menú de títulos aparecerá en pantalla. De lo contrario, el menú del disco puede no aparecer. **DISPLAY :** accede a la visualización en pantalla. **MENU :** accede al menú de un DVD. **SETUP :** accede o elimina el menú de configuración. **PRESET (^ V) :** selecciona una emisora presintonizada de radio **TUN.(-/ +) :** sintoniza la emisora de radio deseada.  $\land$  V < > (izquierda/ derecha/ arriba/ abajo) : navegue por la visualización en pantalla. **ENTER :** acepta la selección del menú.

## $|2|$

**RETURN (** O**) :** regresando en el menú o saliendo del menú de configuración.

- **REC** (●) : Grabación directa por USB.
- **STOP (** x**) :** detiene la reproducción o grabación.

**PLAY (** B**), MO./ST. :** inicia la reproducción. Selecciona Mono/ Stereo (Mono/ Estéreo)

**PAUSE/STEP (** X**) :** Pausar una reproducción.

**SKIP (** .**/** >**) :** Pasa al capítulo/ pista/ archivo siguiente o anterior.

**SCAN (44/ BB) :** búsqueda hacia atrás o adelante.

## opciones RDS. **Coloque la batería en el control remoto**

Asegúrese de que los polos  $+$  (más) y – (menos) de la batería coincide con los del control remoto.

### l 3 l

**TV** <sup>t</sup>**HT SPK (Configuración sencilla de los altavoces de cine en casa):** presione TV→HT SPK para seleccionar directamente AUX OPT. **MUTE :** Desactiva el sonido.

**VOL(Volume) (+/ -) :** ajusta el volumen del altavoz. **NIGHT :** El modo noche es para mejorar la escucha con volúmenes más bajos. (NIGHT←→NATURAL)

**SPECIAL EQ (Efecto ECUALIZADOR):** Puede elegir las impresiones de sonido.

**REPEAT/RANDOM : Para seleccionar un modo de** reproducción. (REPEAT (REPETIR), RANDOM (ALEATORIO))<br>SUBTITLE : Durante la reproducción, pulse

repetidamente SUBTITLE (SUBTÍTULO) para seleccionar el idioma de subtítulos que desee.

**Botones numéricos 0-9 :** selecciona las opciones numeradas de un menú.

## $\overline{4}$

**Botones de control de la TV :** controlan la TV. (Sólo TV de LG)

#### **Control de la TV.**

También puede controlar el nivel de sonido, fuente de entrada y el encendido y apagado de televisores LG. Mantenga presionado el botón POWER (TV) y presione repetidamente el botón PR/ CH (+**/** –) hasta que la TV se encienda o apague.

**PROG./MEMO. :** accede o sale del menú Programa. **CLEAR :** elimina un número de pista en la lista de Programa.

**RESOLUTION :** Configura la resolución de salida para las conexiones HDMI y COMPONENT VIDEO OUT (SALIDA DE VÍDEO COMPONENTE).

**RDS :** Sistema de datos de radio.

**PTY :** muestra las diversas visualizaciones de las

# **Configuración del idioma inicial del OSD (menú de presentación en pantalla) - Opcional**

Durante la primera utilización de esta unidad, aparecerá en la TV el menú de configuración de idioma inicial. Debe completar la selección inicial de idioma antes de poder usar la unidad. Inglés será la opción seleccionada como idioma inicial.

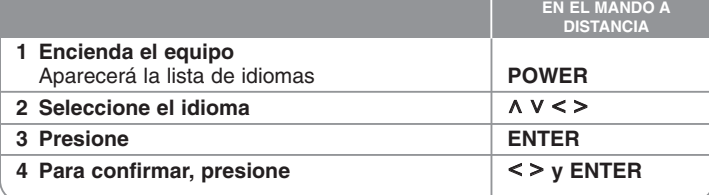

## **Configuración inicial del código de área - Opcional**

Al usar la unidad por primera vez, deberá configurar el Código de

área como se muestra a continuación.

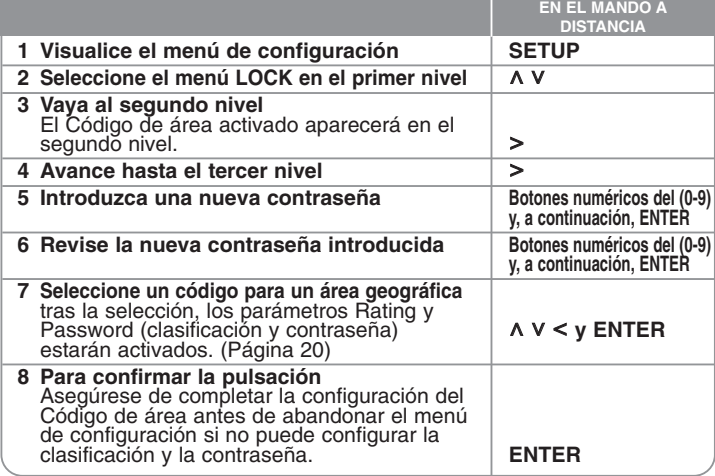

## **Ajuste de configuración general**

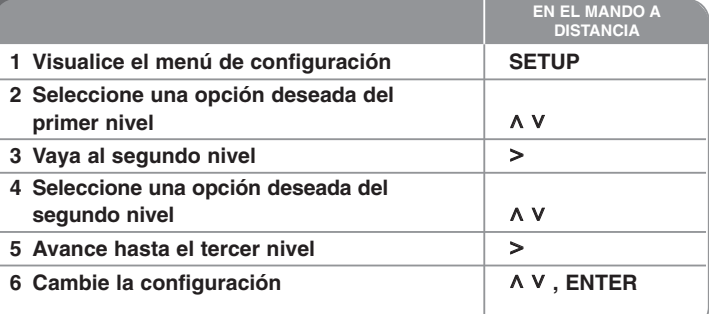

## **Ajuste de configuración general - ahora con más opciones**

#### **Ajuste de la configuración de idioma**

**Idioma del menú –** Seleccione un idioma para el menú de configuración y los mensajes en pantalla.

**Audio del disco/ Subtítulo del disco / Menú del disco –** Seleccione un idioma para las opciones Audio del disco/ Subtítulo del disco/ Menú del disco

[Original] **:** aplica el idioma original en el que se grabó el disco. [Otros] **:** Para seleccionar otro idioma, presione los botones numéricos y, a continuación, **ENTER** para introducir el número de 4 dígitos correspondiente, de acuerdo con la lista de códigos de idiomas (consulte la página 20). Si comete algún error antes de pulsar **ENTER** (INTRO), pulse **CLEAR** (Borrar). [Apagado] (para subtítulos de disco) : Apagar subtítulos.

#### **Ajuste de la configuración de pantalla**

**Aspecto TV –** Seleccione el formato de pantalla a utilizar en función de la forma de la pantalla de su televisor.

[4 : 3] : seleccione cuando esté conectada una TV 4 : 3.

[16 : 9] : seleccione cuando esté conectada una TV panorámica 16 : 9.

**Modo visualización –** Si selecciona 4 : 3, necesitará definir cómo desea visualizar en su pantalla de televisión los programas y películas en formato panorámico.

[Letterbox] : esta opción emite una imagen en formato panorámico con bandas negras en la parte superior e inferior de la pantalla.

[Panscan] : esta opción rellena la pantalla del formato 4 : 3, cortando la imagen lo necesario.

**Selecciona salida TV –** Seleccione una opción en función del tipo de conexión de la TV.

[RGB] : si su TV está conectado mediante Euroconector.

[YPbPr] : si su TV está conectada a las tomas de COMPONENT/ PROGRESSIVE SCAN de la unidad.

-Si cambia la selección de salida de TV a RGB desde YPbPr en el menú configuración, especialmente cuando conecte la unidad con la conexión de vídeo componente, la pantalla se volverá negra. En este caso, conecte el cable de vídeo en la conexión MONITOR y seleccione de nuevo YPbPr en el menú de configuración.

#### **Ajuste de la configuración de audio**

**DRC (Control de rango dinámico)** – Posibilita un sonido limpio a volúmenes bajos (sólo Dolby Digital) Ajústelo en [Encendido] para lograr este efecto.

**Vocal** – Seleccione [Encendido] para mezclar los canales de karaoke en estéreo normal. Esta función sólo está disponible en DVDs de karaoke multicanal.

**Sincronismo HD AV** - A veces, la TV digital sufre de una demora entre la imagen y el sonido. Si ocurre esto, puede compensarlo configurando una demora del sonido para que "espere" eficazmente a que llegue la imagen: esto se llama HD AV Sync (Sinc. AV HD). Utilice  $\Lambda$  V (en el control remoto) para subir o bajar por la lista de demoras, que puede configurar a cualquier opción entre 0 y 300mseg.

### **Ajuste altavoz 5.1 EN EL MANDO A DISTANCIA 1 Abra el menú de configuración SETUP 2** Seleccione el icono de audio  $\sqrt{V}$ **3 Seleccione la flecha a la derecha para entrar en el menú de audio y, a continuación, seleccione 5.1 Speaker Setup (Configuración de altavoces 5.1)**  $\rightarrow \Lambda$  V ENTER 4 Seleccione el altavoz que desea ajustar:  $| \leq$ **AUDIO Frontal I** Pequeño  $\overline{\phantom{a}}$  $0.3(1)$ Apagado **≮** Selección ≑ Mover **Sa Volver 5 Seleccione una opción y cambia las opciones de configuración:**  $\land$  V < > **6 Seleccione el nivel de salida (volumen) del altavoz de -5dB a +5dB.** La configuración del tamaño del altavoz es fija por lo que no puede ajustarse.  $\vert \langle \rangle$ **7 Si conecta los altavoces a la unidad, configurar la distancia permite a los altavoces saber a qué distancia tiene que viajar el sonido para alcanzar el punto de escucha definido. Esto permite que el sonido de cada altavoz alcance al oyente**  al mismo tiempo.  $\vert$  <> **8 Pruebe las señales de cada altavoz.**  Ajuste el volumen a su gusto según estas señales.  $\vert$  <> **9 Guarde la configuración y salga del menú Setup (Configuración). RETURN**

#### **Ajuste la configuración del bloqueo**

Para acceder a las opciones de bloqueo debe introducir la contraseña de 4 dígitos. Si aún no ha introducido una contraseña, se le pedirá que lo haga. Introduzca una contraseña de 4 dígitos y pulse **ENTER** (INTRO). Introdúzcala de nuevo y pulse **ENTER** (INTRO) para confirmarla. Si comete algún error al introducir el número, pulse **CLEAR** (BORRAR) y corrija el error. Si ha olvidado la contraseña podrá reiniciarla. En primer lugar, retire el disco de la unidad. Pulse **SETUP** (CONFIGURACIÓN) para mostrar el menú Setup (Configuración). Introduzca "210499" y pulse **ENTER**. La contraseña se borrará.

**Índice –** Seleccione un nivel de clasificación. Cuanto más bajo sea el nivel, más estricta será la categoría. Seleccione [Desbloqueo] para desactivar la categoría.

**Contraseña–** Ajusta o cambia la contraseña para configuraciones de bloqueo. [Nuevo] : Introduzca una nueva contraseña de 4 dígitos empleando los botones numéricos y, a continuación, presione **ENTER**.

[Cambiar] : Introduzca una vez más la nueva contraseña tras anotar la contraseña actual.

**Código de área –** Seleccione un código para un área geográfica como el nivel de clasificación de reproducción. Esto determina qué estándares de área son utilizados para calificar los DVDs controlados por el bloqueo parental. Consulte los códigos de área en la página 20

#### **Ajuste de las demás opciones de configuración**

**DivX(R) VOD –** Le proporcionamos el código de registro DivX® VOD (Televisión a la carta) que le permitirá alquilar y comprar vídeos mediante el servicio DivX® VOD.

Para obtener más información, visite www.divx.com/vod.

Pulse **ENTER** (INTRO) cuando [DivX(R) VOD] aparezca resaltado y pueda ver el código de registro de la unidad.

#### **Disfrutar de un campo de sonido preprogamado**

Este sistema tiene un número de efectos de sonido surround predefinidos. Puede seleccionar el efecto de sonido que desee con el **SPECIAL EQ/NIGHT**. Puede cambiar la opción **SPECIAL EQ/NIGHT** usando los cursores < > mientras se muestra en pantalla la información de **SPECIAL EQ/NIGHT**. Los elementos mostrados para el Ecualizador podrían ser diferentes dependiendo de las fuentes y efectos de sonido.

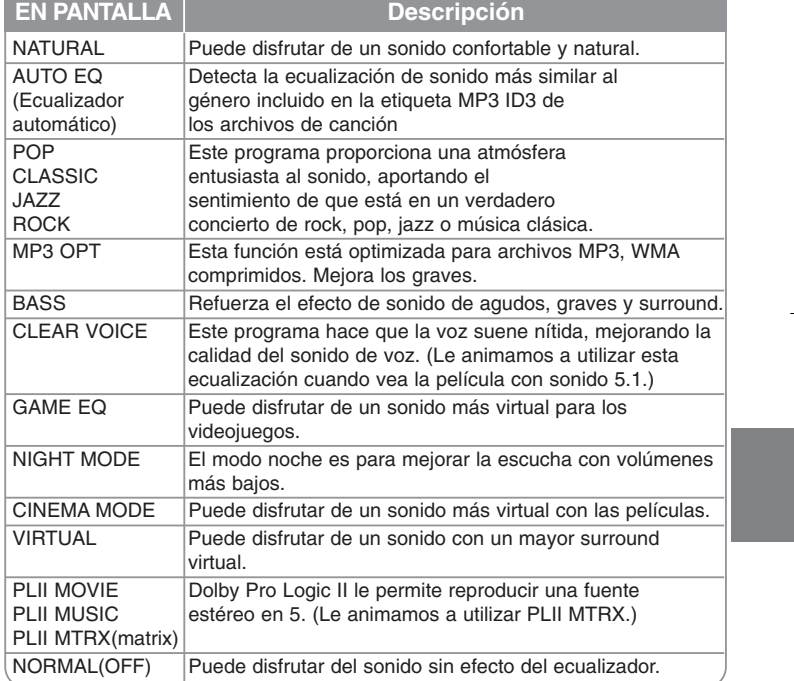

## **Visualizar la información del disco**

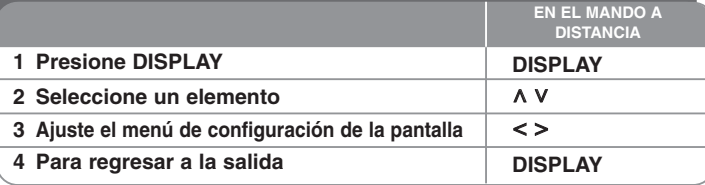

## **Mostrar información del disco – ahora con más opciones**

Puede seleccionar un elemento presionando  $\wedge$  V, y cambiar o seleccionar la configuración presionando < >.

# $\odot$  + **1** KOR

**1/6 4/26**

**D 1 ENG 3/2.1CH**

能。  $.0 + By$  Título actual (o pista/ archivo) Número/ número total de títulos (o pistas/ archivos) Número del capítulo actual/ número total de capítulos

Tiempo de reproducción transcurrido للموسود Idioma de audio o canal seleccionado

Subtítulos seleccionados

Ángulo seleccionado/ número total de ángulos **1/3**

Modo de sonido seleccionado.

## **Símbolos utilizados en este manual**

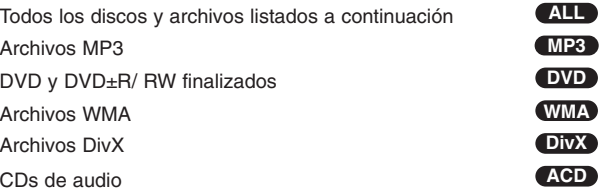

## **Reproducir un disco o archivo**

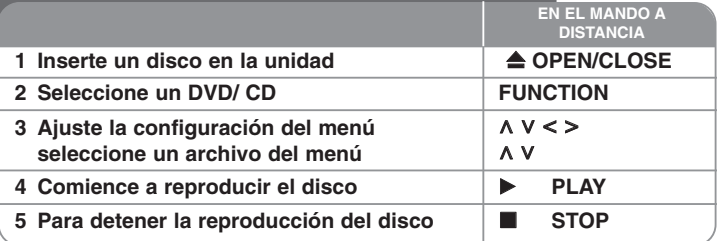

## **Reproducción de un disco o archivo – ahora con más opciones**

#### **Reproducción de un DVD que incluya un menú DVD**

La mayoría de los DVD incluyen ahora menús que se cargan antes de que la película comience a reproducirse. Puede navegar por estos menús usando  $\,$   $\wedge$  $V <$  > para resaltar la opción que desee. Pulse **PLAY** (▶)) para seleccionar la opción.

**Pasar al capítulo/ pista/ archivo siguiente/ anterior. ALL**

Pulse SKIP (SALTAR) (▶▶I) para ir al siguiente capítulo/ pista/ archivo. Pulse SKIP (SALTAR) (I<del><</del><) para regresar al principio del capítulo/ pista/ archivo actual.

Púlselo **SKIP** (SALTAR) (I<<) brevemente dos veces para regresar al capítulo/ pista/ archivo anterior.

#### **Pausa de la reproducción ALL**

Presione **PAUSE/STEP** (Ⅱ) para pausar la reproducción. Presione **PLAY** (▶) para continuar la reproducción.

**Reproducción fotograma a fotograma DVD DivX**

Presione repetidamente **PAUSE/STEP** (II) para lograr una reproducción fotograma a fotograma.

#### **Reproducción repetida o aleatoria ALL**

Pulse **REPEAT/RANDOM** repetidamente y el título, capítulo o pista actual se reproducirá repetidamente o de forma aleatoria.

Para regresar a la reproducción normal, pulse **REPEAT/RANDOM** de nuevo.

- Modo de reproducción aleatoria : sólo para archivos de música.

#### **Avance rápido o rebobinado rápido ALL**

Presione **SCAN** ( $\blacktriangleleft \circ \blacktriangleright$ ) para avanzar o rebobinar rápidamente durante la reproducción. Puede cambiar entre las diferentes velocidades de reproducción **presionando reiteradamente <b>SCAN** (<< of  $\blacktriangleright$ ). Presione **PLAY** ( $\blacktriangleright$ ) para continuar con la reproducción a velocidad normal.

#### **Selección de un idioma para los subtítulos DVD DivX**

Durante la reproducción, presione repetidamente **SUBTITLE** ( ) para seleccionar el idioma de subtítulos deseado.

#### **Reducción de la velocidad de reproducción DVD DivX**

Mientras la reproducción está en pausa, presione **SCAN** (<<< o>> para cámara lenta adelante o atrás. Puede cambiar entre las diferentes velocidades de reproducción presionando reiteradamente **SCAN** (◀◀ o ▶▶). Pulse **PLAY** ( $\blacktriangleright$ ) para continuar la reproducción a velocidad normal. No puede reducirse la velocidad de reproducción del archive DivX al reproducirlo hacia atrás.

#### **Reproducción 1,5 veces más rápida DVD**

Presione **PLAY** (▶) cuando un DVD está ya reproduciéndose para verlo y escucharlo como un DVD 1,5 veces más rápido que a velocidad de reproducción normal. " $\blacktriangleright$  x1.5" aparecerá en la pantalla. Presione de nuevo **PLAY** ( $\blacktriangleright$ ) para volver a la velocidad de reproducción normal.

#### **Visualización del menú Title (Título) DVD**

Presione **TITLE** para visualizar el menú Título del disco, de estar disponible.

#### **Inicio de reproducción desde la hora seleccionada DVD DivX**

Busca el punto de inicio del código de tiempo introducido. Pulse **DISPLAY** (PANTALLA) y, a continuación, seleccione el icono del reloj. Introduzca una hora y, a continuación, pulse **ENTER** (INTRO). Por ejemplo, para buscar una escena a 1 hora, 10 minutos y 20 segundos, introduzca "11020" usando los botones numéricos y pulse **ENTER** (INTRO). SI introduce el número equivocado, pulse **CLEAR** (BORRAR) para introducirlo de nuevo.

#### **Memoria de última escena DVD**

Esta unidad memoriza la última escena del último disco reproducido. La última escena permanecerá en memoria incluso si extrae el disco del reproductor o apaga la unidad (modo reposo (Stand-by)). Si introduce un disco con escena memorizada, la escena aparecerá automáticamente.

#### **Disco mixto o unidad Flash USB – DivX, MP3/ WMA y JPEG**

Al reproducir un disco o memoria Flash USB que contenga archivos DivX, MP3/ WMA y JPEG juntos, puede seleccionar qué menú de archivos le gustaría reproducir, pulsando **MENU** (MENÚ). Si aparece el mensaje "Este archivo no es soportado por el equipo.", seleccione un archivo adecuado pulsando **MENU** (MENÚ).

#### **Visualizar el menú DVD DVD**

Presione **MENU** para visualizar el menú del disco, de estar disponible.

#### **Cambio de caracteres para mostrar el subtítulo DivX® correctamente DivX**

Si el subtítulo no se muestra adecuadamente durante la reproducción, mantenga pulsado el botón **SUBTITLE** (SUBTÍTULO) durante 3 segundos y, a continuación, pulse < > o **SUBTITLE** (SUBTÍTULO) para seleccionar otro código de idioma hasta que el subtítulo se muestre adecuadamente y pulse **ENTER** (INTRO).

#### **Requisitos de archivos DivX DivX**

**La compatibilidad de los discos DivX en este reproductor está limitada a :**  • Resolución disponible : 720x576 (An x Al) píxeles

- •El nombre de archivo del subtítulo DivX no debe superar los 45 caracteres.
- •Si hay ningún código que no se pueda expresar en el archivo DivX, puede
- que se reproduzca la marca " " en la pantalla.
- •Velocidad de fotogramas: inferior a 30 fotogramas por segundo
- Si la estructura de vídeo y audio de los archivos grabados no está intercalada, se emitirá vídeo o audio.
- •
- Archivos DivX reproducibles: ".avi ", ".mpg ", ".mpeg ", ".divx" Formatos de subtítulo reproducibles: SubRip(\*.srt/ \*.txt), SAMI(\*.smi), •SubStation Alpha(\*.ssa/ \*.txt), MicroDVD(\*.sub/ \*.txt), SubViewer 2.0(\*.sub/ \*.txt)
- • Formato Códec reproducible : "DIVX3.xx", "DIVX4.xx", "DIVX5.xx", "MP4V3", "3IVX".
- •Formato de audio reproducible : "AC3", "DTS", "PCM", "MP3", "WMA".
- • Frecuencia de muestreo : dentro de 32 - 48 kHz (MP3), dentro de 32 - 48kHz (WMA)
- •Tasa de bits : entre 32 - 320kbps (MP3), 40 - 192kbps (WMA)
- Los discos formateados mediante el sistema Live file, no podrán ser utilizados en este reproductor.
- **•** Si el nombre del archivo de película es diferente al del archivo de subtítulos, durante la reproducción de un archivo DivX no se visualizarán los subtítulos.
- **•** Si reproduce un archivo DivX que no cumple las especificaciones DivX, es posible que no funcione con normalidad.

#### **Creación de sus propios programas ACD MP3 WMA**

Puede reproducir el contenido de un disco en el orden que desee ordenando la música del disco. Para añadir archivos de música a la lista de programa, pulse **PROG./MEMO.** para entrar en el modo de edición de programa (La marca **E** aparecerá en el menú). Seleccione la música que desee en la [List] (Lista) usando **A V** y, a continuación, pulse **ENTER** (INTRO) para añadir música a la lista de programa. Seleccione la música de la lista de programa y pulse **ENTER** (INTRO) para iniciar la reproducción programada. Para borrar un archivo de música de la lista de programa, seleccione el que desee borrar usando **A V** y, a continuación, pulse **CLEAR** (BORRAR) en el modo de edición de programa Para borrar toda la música de la lista de programa, seleccione [Clear All] (Borrar todo) y pulse **ENTER** (INTRO) en el modo de edición de programa. El programa se borrará cuando se retire el disco o se apague la unidad.

#### **Visualización de información del archivo (ETIQUETA ID3) MP3**

Durante la reproducción de un archivo MP3, podrá visualizar información presionando repetidamente **DISPLAY**.

#### **Requisitos de archivos de música MP3/ WMA**

La compatibilidad de los archivos MP3/ WMA con este reproductor queda limitada de la siguiente manera :

- Frecuencia de muestreo : entre 32 48 kHz (MP3), entre 32 48kHz (WMA)
- •Tasa de bits : entre 32 - 320kbps (MP3), entre 40 - 192kbps (WMA)
- Versión admitida : v2, v7, v8, v9
- Extensiones de archivo : ".mp3"/ ".wma" • Formato de archivo en CD-ROM: ISO9660/ JOLIET
- Le recomendamos utilizar Easy-CD Creator, que crea un sistema de archivos ISO 9660.

## **Visualizar archivos fotográficos**

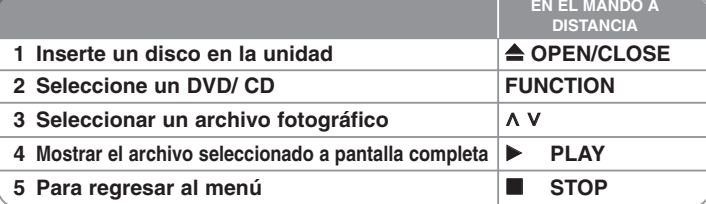

# **Visualización de archivos fotográficos – ahora con más opciones**

#### **Visualización de archivos fotográficos como presentación de diapositivas**

Utilice **A V < >** para resaltar el icono ( لكا ) y, a continuación, presione **PLAY** (B) para iniciar la presentación de diapositivas. Podrá modificar la velocidad de la presentación de diapositivas mediante < > cuando el icono (  $\Box$  ) esté resaltado. Dependiendo del tamaño y la resolución de los archivos JPEG, puede tardarse algo más de tiempo en configurar una presentación de diapositivas.

#### **Pasar a la fotografía siguiente/ anterior**

Pulse SKIP (I<< o DDI) o < > para ver la fotografía anterior/ siguiente.

#### **Girar una fotografía**

Use **^ V** para girar la fotografía en el sentido de las agujas del reloj o al contrario mientras muestra la fotografía a pantalla completa.

#### **Pausa de una presentación de diapositivas**

Pulse **PAUSE/STEP** (PAUSA/ AVANCE)**(**X**)** para detener una presentación de diapositivas. Pulse **PLAY** (REPRODUCIR) **(**B**)** <sup>o</sup>**PAUSE/STEP** (PAUSA/ AVANCE) (III) para continuar con la presentación de diapositivas.

#### **Escuchar música durante la presentación de diapositivas**

Puede escuchar música durante la presentación de diapositivas si el disco contiene música y archivos de fotos juntos. Use **∧ ∨ < >** para resaltar el icono ( ) y, a continuación, pulse **PLAY** (B) (INTRO) para comenzar la presentación de diapositivas. Esta función está disponible solamente en disco.

#### **Requisitos de archivos de fotografías**

La compatibilidad de los discos JPEG con este reproductor está limitada de la siguiente manera :

- Máx. píxeles de ancho: 2760 x 2048 píxeles
- Máximo número de archivos: menos de 999.
- Algunos discos pueden no funcionar debido a diferentes formatos de grabación o al estado del disco.
- Extensiones de archivo : ".jpg"
- Formato de archivo en CD-ROM: ISO9660/ JOLIET

## **Escuchar la radio**

Asegúrese de que la antena FM está conectada.

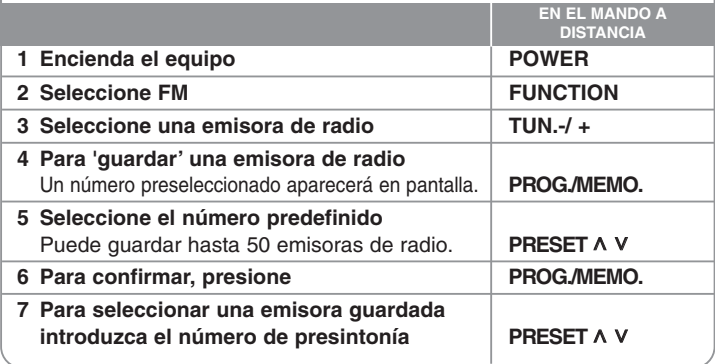

## **Escuchar la radio – ahora tiene más opciones**

#### **Búsqueda automática de emisoras de radio**

Mantenga presionado **TUN.-/TUN.+** durante más de un segundo. El sintonizador buscará automáticamente y se detendrá al encontrar una emisora.

#### **Borrado de todas las emisoras guardadas**

Mantenga presionado el botón **PROG./MEMO.** durante dos segundos.

El mensaje ERASE ALL parpadeará en la pantalla del receptor de DVD. Presione **PROG./ MEMO.** para borrar todas las emisoras guardadas.

#### **Mejorar una mala recepción de FM**

Pulse **PLAY (REPRODUCIR)(** B**) (MO./ST.)** en el control remoto.

Este botón modifica el sintonizador de estéreo a mono y normalmente mejora la recepción.

#### **Ver información acerca de una emisora de radio**

El sintonizador de FM se incluye con la función RDS (Sistema de datos de radio). Muestra información acerca de la emisora de radio sintonizada. Presione repetidamente RDS para alternar entre los distintos tipos de datos :

- **PS** (Nombre del servicio de programa) El nombre del canal aparecerá en la pantalla
- **PTY** (Reconocimiento del tipo de programa) El tipo de programa (por ejemplo, Jazz o Noticias) aparecerá en la pantalla.
- **RT** (Radio texto) Un mensaje de texto que contiene información especial desde la emisora. El texto puede pasar a lo largo de la pantalla.
- **CT** (Información horaria controlada por el canal) Muestra la información horaria y la fecha emitida por la emisora.

## **Configuración sencilla de los altavoces de cine en casa**

Escuche el sonido del TV, reproductor de DVD y el dispositivo digital con el modo de 5.1 (2.1 o 2) canales.

Incluso estando en modo apagado, si presiona TV→ HT SPK, se enciende y cambia automáticamente a modo AUX OPT.  $\mathcal{O}_{\bullet}$ 

## **1 Conecte la** toma de entrada ÓPTICA <sup>a</sup> la toma de salida óptica de su TV (o dispositivo digital, etc.). **- 2 Seleccione AUX OPT:** Para seleccionar AUX OPT directamente TV→HT SPK **3 Escuche sonido mediante sistema de EN EL MANDO A DISTANCIA**

**4 Para salir del AUX OPT:** TV-HT SPK La función vuelve a la configuración anterior.

**altavoces 5.1(2.1 o 2)ch: -**

## **Utilización de un dispositivo USB**

Puede disfrutar de archivos multimedia guardados en un dispositivo USB conectándolo en el Puerto USB de la unidad. Si desea utilizar otra función, consulte la sección de reproducción de CD.

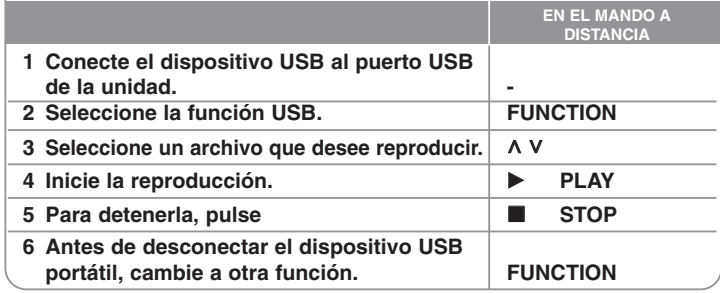

#### **Dispositivos USB compatibles**

- Reproductor MP3: Reproductor MP3 de tipo Flash
- Unidad USB Flash: Dispositivos que admiten USB 2.0 o USB 1.1
- La función USB puede no estar disponible dependiendo de los dispositivos.

#### **Requisitos de dispositivo USB**

• No admite dispositivos que requieran instalación adicional de software al conectarlo a un ordenador.

#### **Compruebe lo siguiente.**

- **No retire el dispositivo USB durante la operación.**
- Para un dispositivo USB de mayor capacidad, podría tardar más de unos minutos en examinarlo
- Para prevenir la pérdida de datos, haga una copia de seguridad.
- Si usa un cable de extensión o un concentrador USB, el dispositivo USB no podrá ser reconocido.
- No se admite el sistema de archivos NTFS. (Sólo se admite el sistema de archivos FAT (16/32).)
- Esta unidad no se admitirá cuando el número total de archivos es 1000 o más.
- No se admiten discos duros externos, dispositivos bloqueados o dispositivos de memoria USB
- El puerto USB de la unidad no puede conectarse al PC. La unidad no puede usarse como un dispositivo de almacenamiento.

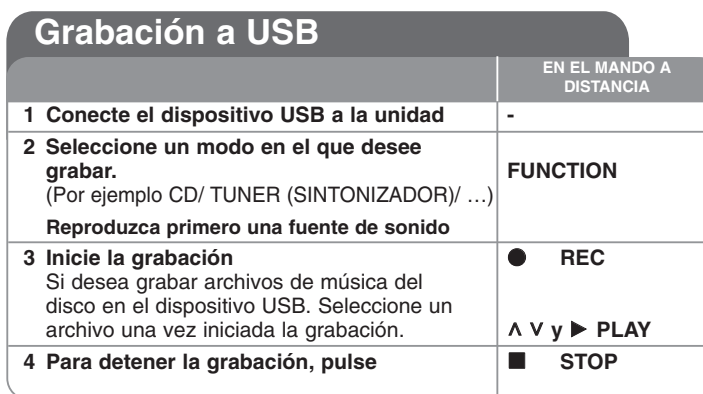

## **Utilización de un dispositivo USB - ahora tiene más opciones**

**Grabación de un archivo de música de una fuente de disco en un USB**

#### **Grabación de una pista**

Si la grabación USB se inicia durante la reproducción del CD, en el dispositivo USB se grabará una pista/ archivo

#### **Grabación de todas las pistas**

Si se pulsa el botón de grabación con el CD parado, se grabarán todas las pistas/ archivos.

Los archivos de las subcarpetas no se grabarán al utilizar la opción de grabación de todas las pistas.

#### **Grabación de lista de programas**

Grabaciones en dispositivo USB tras crear su propio programa si desea grabar una pista (Sólo para CD de audio).

#### **Durante la grabación, compruebe lo siguiente**

- Durante la grabación, puede comprobar el porcentaje de la grabación USB en la pantalla. (Sólo para AUDIO CD, MP3/ WMA CD).
- Durante la grabación MP3/ WMA, no hay ningún sonido.
- Al detener la grabación durante la reproducción, se guardará la parte grabada hasta ese momento. (Sólo para AUDIO CD)
- No retire el dispositivo USB ni apague la unidad durante la grabación USB. Si lo hace, podría crearse un archivo incompleto y no se eliminaría en el PC.
- Si la grabación USB no funciona, se mostrará en la pantalla un mensaje como "NO USB" (NO HAY USB), "ERROR", "USB FULL" (USB COMPLETO) <sup>o</sup>"NO REC" (NO PUEDE GRABARSE).
- Para las grabaciones USB no podrá usarse ni un lector multitarjeta ni un HDD externo.
- Cuando se graba durante un largo período, se crea un archivo de 128 MB (en torno a 2 horas). Se graba en un máximo de 4 archivos.
- Cuando detiene una grabación durante la reproducción, el archive no se guardará.
- En el estado CD-G, la grabación USB de discos DTS no funciona.
- No puede grabar más de 999 archivos.
- **• Se guardará de la forma siguiente.**

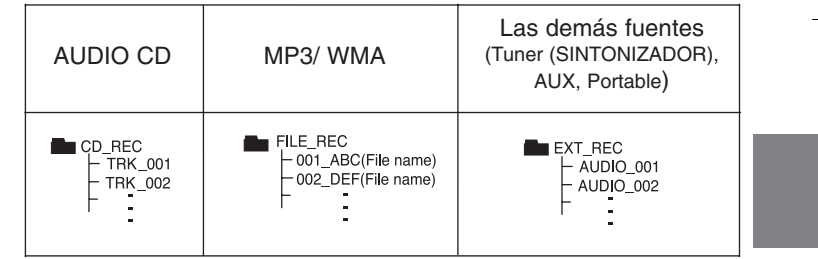

La copia sin autorización de material protegido, incluyendo software, archivos, radiodifusiones y grabaciones de sonido, puede conllevar una infracción de las leyes de copyright y constituir un delito. Este equipo no debe ser utilizado con tales fines.

## **Sea responsable**

**Respete los derechos y las leyes de copyright**

## **Reproducción del iPod**

### **Para obtener una información más detallada, consulte la guía del iPod.**

**Modo iPod**: Puede utilizar su iPod mediante el mando a distancia incluido y los controles en su unidad.

**Modo iPod OSD**: Puede utilizar su iPod mediante el control del menú OSD en la pantalla de TV a través del mando a distancia incluido. Los controles de su iPod no estarán operativos en el modo OSD iPod.

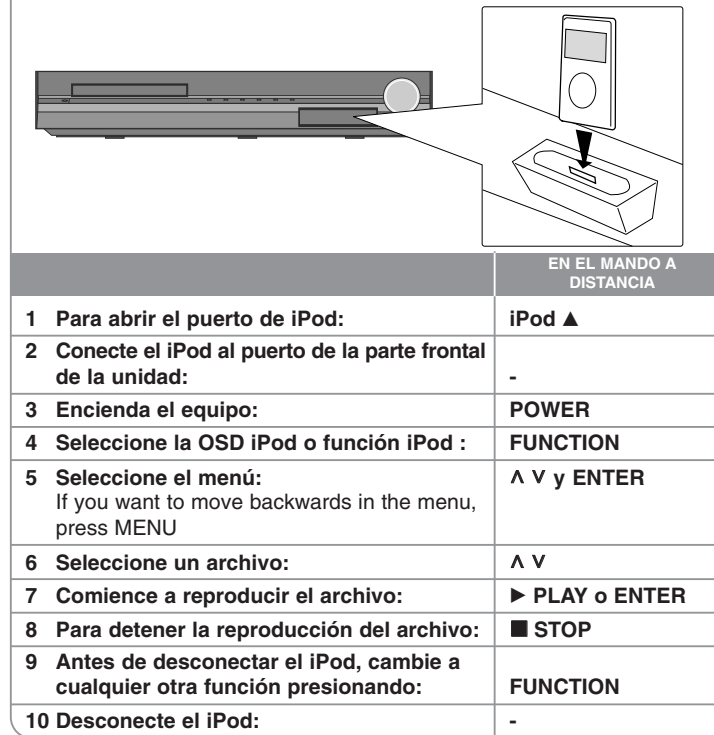

## **Reproducción del iPod - ahora con más opciones**

#### **Pausa de la reproducción**

Pulse **PAUSE/STEP** (PAUSA/PASO) **(**X**)** <sup>o</sup>**PLAY** (REPRODUCIR) ( B) para detener la reproducción. Pulse **PAUSE/STEP** (PAUSA/PASO) ( X) o **PLAY** (REPRODUCIR) **(**B**)** para continuar la reproducción.

#### **Pasar al archivo siguiente/anterior**

Pulse **SKIP** (SALTAR) (▶▶I) para acceder al archivo siguiente.<br>Pulse **SKIP** (SALTAR) (I◀◀) para volver al inicio del archivo actual. Pulse **SKIP** (SALTAR) (I<del><</del><) dos veces y brevemente para retroceder al archivo anterior.

#### **Avance rápido o rebobinado rápido**

Archivos de audio: Durante la reproducción, mantenga pulsado **SCAN**<br>(EXPLORAR) (◀◀ o ▶▶) y, a continuación, suéltelo en el punto que desee.<br>Archivos de vídeo: Durante la reproducción pulse SCAN (EXPLORAR)<br>(◀◀ o ▶▶). Pulse velocidad normal.

#### **Reproducción repetida**

Pulse **REPEAT/RANDOM** varias veces para seleccionar un elemento que repetir. El archivo actual se reproducirá repetidamente. Para regresar a la reproducción normal, pulse **REPEAT/RANDOM** repetidamente. (Esta función no estará disponible en archivos de vídeo.)

#### **Mensaje en la iPod OSD iPod mode**

**"Por favor, revise su iPod." -** Si la energía de su iPod es insuficiente o si está mal conectado o es un dispositivo desconocido. Reinicie el iPod si este no funciona con normalidad. (Consulte el sitio http://www.apple.com/support/) **"Conectar terminal Video OUT (compuesto) del Home Cinema al TV y selec. TV Input correspondiente.", "Controle por la pantalla de su propio iPod." -** Cuando conecte la unidad y la TV a la salida COMPONENT VIDEO<br>OUT (SALIDA DE VÍDEO COMPONENTE) o HDMI OUT (SALIDA HDMI), conecte la unidad y la TV a la salida VIDEO OUT (SALIDA DE TV).

#### **Dispositivo iPod compatible**

- Si la unidad se conecta mediante un conector de acople puede que no funcione correctamente.
- La compatibilidad con su iPod puede variar en función del tipo de unidad que posea.
- Dependiendo de la versión de software de su iPod, es posible que no pueda controlar su dispositivo desde la unidad. Recomendamos instalar la última versión de software.

#### **Cuando utilice un dispositivo iPod, preste atención a lo siguiente**

- Es posible que experimente interferencias dependiendo de los dispositivos iPod utilizados.
- Los archivos de vídeo se emiten solamente cuando conecta la unidad a la salida VIDEO OUT (SALIDA DE VÍDEO).

## **Escuchar música desde el reproductor portátil o un dispositivo externo**

La unidad puede usarse para reproducir música desde muchos tipos de dispositivos portátiles o externos.

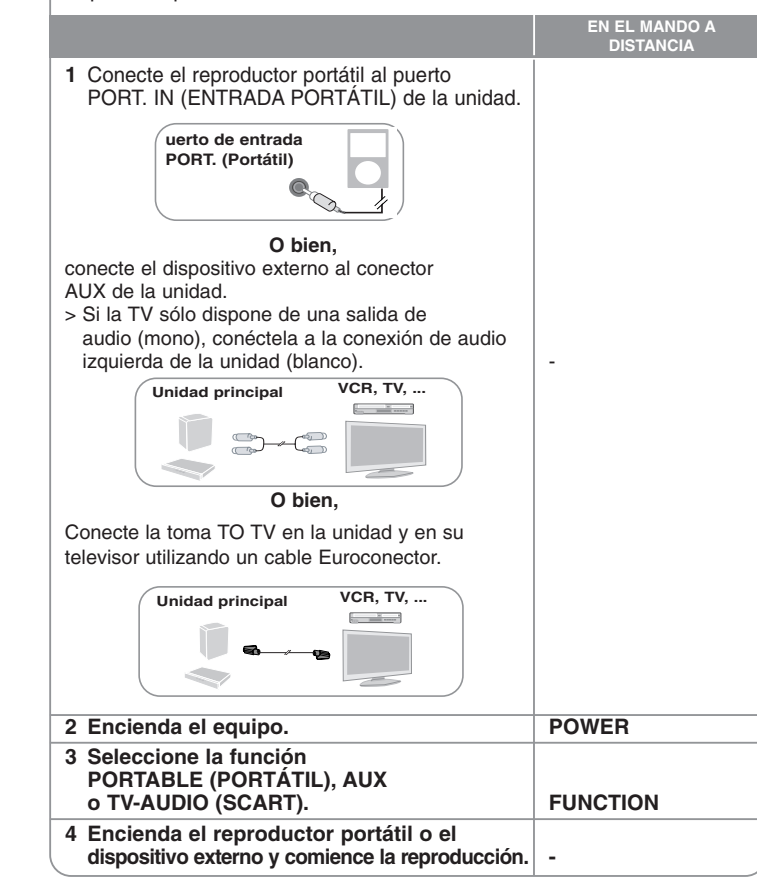

## **Otras operaciones**

#### **Duérmase mientras escucha el reproductor**

Pulse **SLEEP** (TEMPORIZADOR) una o varias veces para seleccionar la demora de tiempo entre 10 y 180 minutos, y el reproductor se apagará. Para comprobar el tiempo restante, pulse **SLEEP** (TEMPORIZADOR). Para cancelar la función de temporizador, pulse **SLEEP** (TEMPORIZADOR) repetidamente hasta que aparezca el mensaje "SLEEP 10" y, a continuación, pulse **SLEEP** (TEMPORIZADOR) una vez más mientras se muestra "SLEEP 10".

#### **REGULADOR DE INTENSIDAD**

Pulse **SLEEP** (TEMPORIZADOR) una vez. El LED (diodo luminoso) del panel frontal se apagará y la pantalla se oscurecerá a la mitad. Para cancelarlo, pulse **SLEEP** (TEMPORIZADOR) repetidamente hasta desactivar el regulador de intensidad.

#### **Protector de pantalla**

El salvapantallas aparece cuando usted deja el reproductor de la unidad en modo Stop durante más de cinco minutos.

#### **Selección de sistema - Opcional**

Debe seleccionar el modo de sistema apropiado para su aparato de TV. Si aparece "NO DISC" en la pantalla, pulse el botón **PAUSE/STEP** (II) del mando a distancia y manténgalo presionado durante más de cinco segundos para poder seleccionar el sistema. (PAL/NTSC)

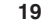

## **Códigos de idioma**

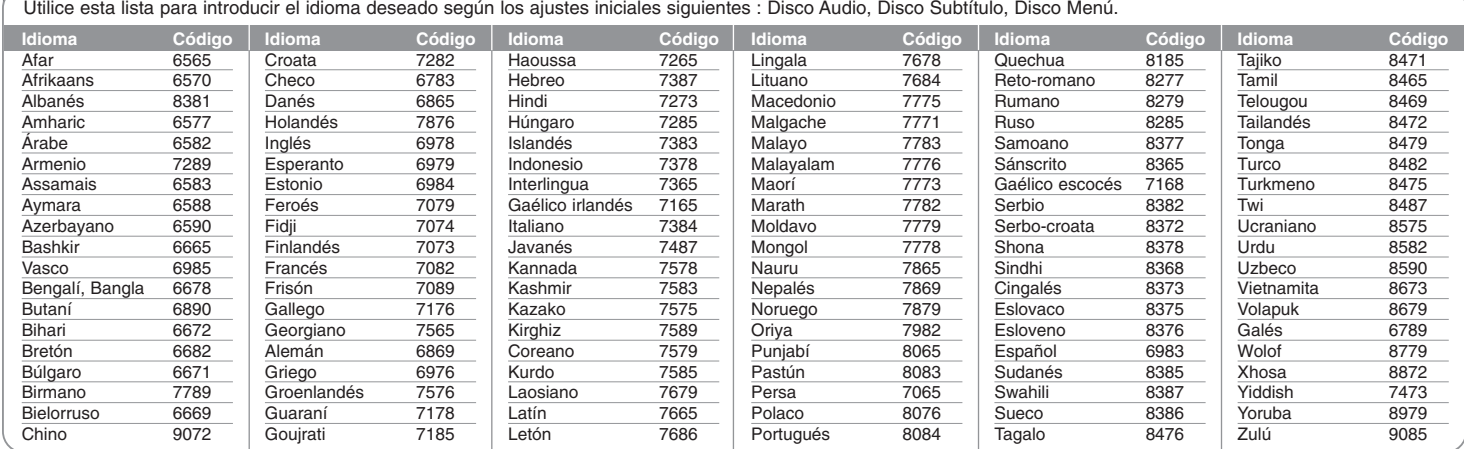

## **Códigos de país**

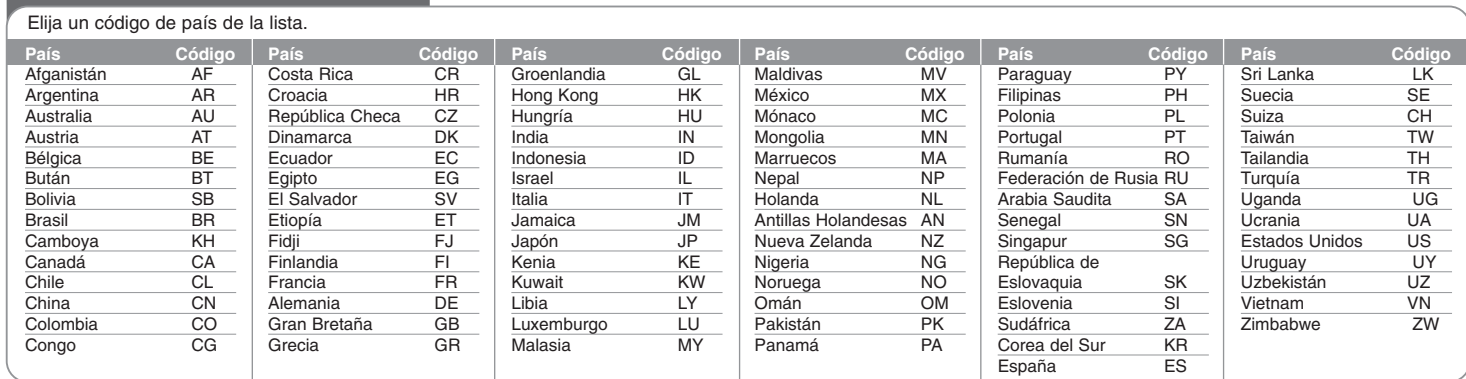

## **Solución de problemas**

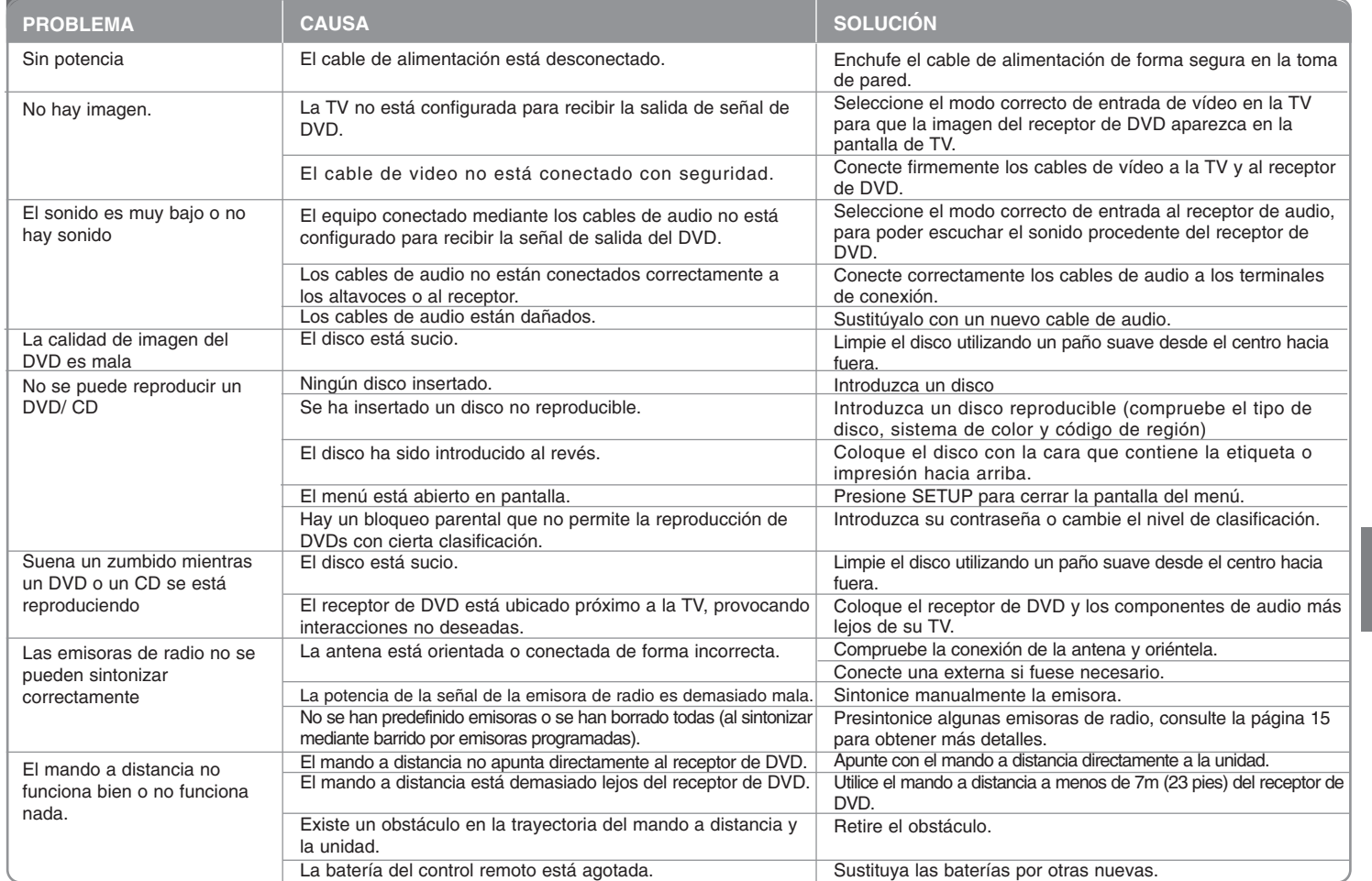

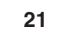

## **Tipos de disco reproducibles**

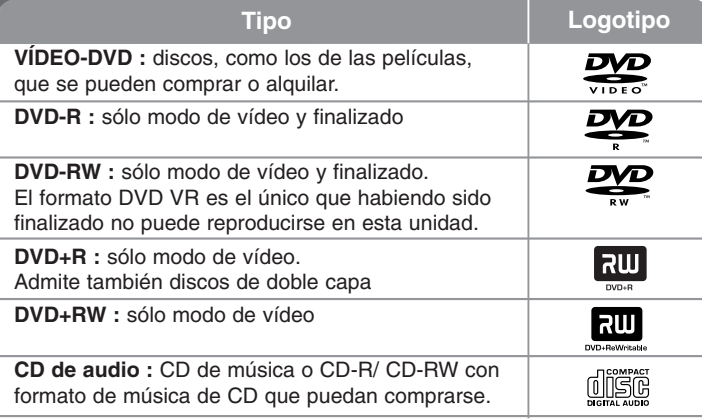

Esta unidad reproduce DVD±R/ RW y CD-R/ RW que contengan títulos de audio, archivos DivX, MP3, WMA y/ o JPEG. Algunos discos DVD±RW/ DVD±R o CD-RW/ CD-R no pueden reproducirse en esta unidad debido a la calidad de grabación o a las condiciones físicas del disco, a las características del dispositivo de grabación y de la propiedad del software.

**"Dolby", "Pro Logic", y el símbolo de la doble-D son marcas comerciales de Dolby Laboratories.**

**Fabricado bajo licencia de Dolby Laboratories.**

**Fabricado bajo licencia con patentes de EE.UU. Nºs: 5,451,942; 5,956,674; 5,974,380; 5,978,762; 6,487,535 y otras patentes de EE.UU e internacionales publicadas y pendientes.** 

**DTS y DTS Digital Surround son marcas comerciales registradas y logotipo DTS y el símbolo son marcas comerciales de DTS, Inc. © 1996-2007 DTS, Inc. Todos los derechos reservados.**

**HDMI, el logo HDMI y High-Definition Multimedia Interface son marcas comerciales o registradas de HDMI Licensing LLC.**

#### **Acerca del símbolo en pantalla**

"  $\circled{S}$  " puede aparecer visualizado en su TV durante el funcionamiento indicando que la función explicada en este manual del operario no está disponible en ese disco de DVD Vídeo, en concreto.

#### **Códigos de región**

Esta unidad tiene un código de región impreso en su parte posterior. La unidad sólo puede reproducir DVDs con la misma etiqueta que la existente en la parte posterior de la unidad, o "TODOS".

- La mayoría de los DVD tienen el icono de un "mundo" con uno o más números claramente visibles en la portada. Este número debe coincidir con el código de región su unidad, o no podrá reproducir el disco.
- Si intenta reproducir un DVD con un código de región distinto al de su reproductor, el mensaje "Comprobar código de región" ("Check Regional Code") aparecerá en la pantalla de TV.

#### **Copyright**

La ley prohíbe copiar, difundir, mostrar, emitir por cable, reproducir en público o alquilar material bajo copyright sin permiso expreso. Este producto dispone de función de protección anticopia desarrollada por Macrovision. Las señales de protección anticopia están grabadas en algunos discos. Al grabar y reproducir las imágenes de estos discos éstas se visualizarán con ruido. No se han predefinido emisoras o se han borrado todas. Este producto incorpora tecnología de protección de copyright protegida a su vez por patentes de EE.UU. y otros derechos de propiedad intelectual. El uso de esta tecnología de protección de copyright debe ser autorizado por Macrovision y está destinado uso doméstico y otros usos de visualización limitados a menos que Macrovision autorice lo contrario. Queda prohibida la ingeniería inversa o su despiece.

LOS CONSUMIDORES DEBEN RECORDAR QUE NO TODOS LOS SISTEMAS DE TELEVISIÓN DE ALTA DEFINICIÓN SON TOTALMENTE COMPATIBLES CON ESTE PRODUCTO Y PODRÍAN OCASIONAR LA VISUALIZACIÓN DE OTROS ELEMENTOS EN LA IMAGEN. EN CASO DE PROBLEMAS 525 Ó 625 DE IMAGEN EN BARRIDO PROGRESIVO, SE RECOMIENDA AL USUARIO CAMBIAR LA CONEXIÓN A LA SALIDA 'STANDARD DEFINITION' (DEFINICIÓN ESTANDAR). EN CASO DE DUDA EN RELACIÓN A LA COMPATIBILIDAD DE NUESTRO TV CON ESTOS MODELOS DE UNIDAD 525p Y 625p, PÓNGASE EN CONTACTO CON NUESTRO CENTRO DE ATENCIÓN AL CLIENTE.

Debe configurar la opción de formato del disco en [Masterizado] para hacer que los discos sean compatibles con los reproductores LG al formatear discos regrabables. Al configurar la opción en Sistema de archivos Live, no podrá utilizarlos en reproductores de LG. (Masterizado/ Sistema de archivos Live : sistema de formato de discos para Windows Vista)

## **Especificaciones Especificaciones**

### **Generalidades**

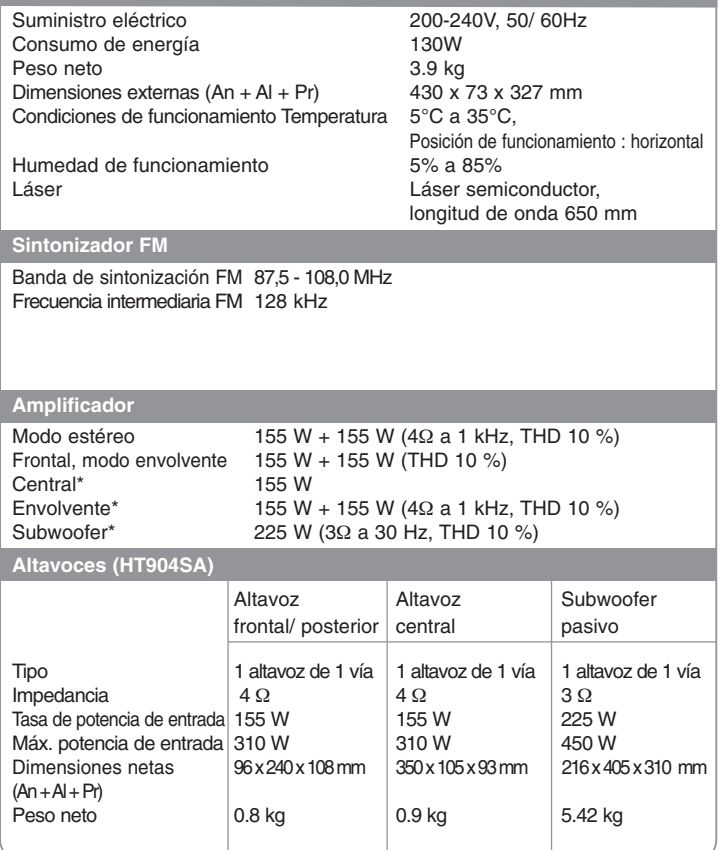

**El diseño y las especificaciones están sujetos a cambios sin previo aviso.**

## **Altavoces (HT904PA)**

ਹੋ

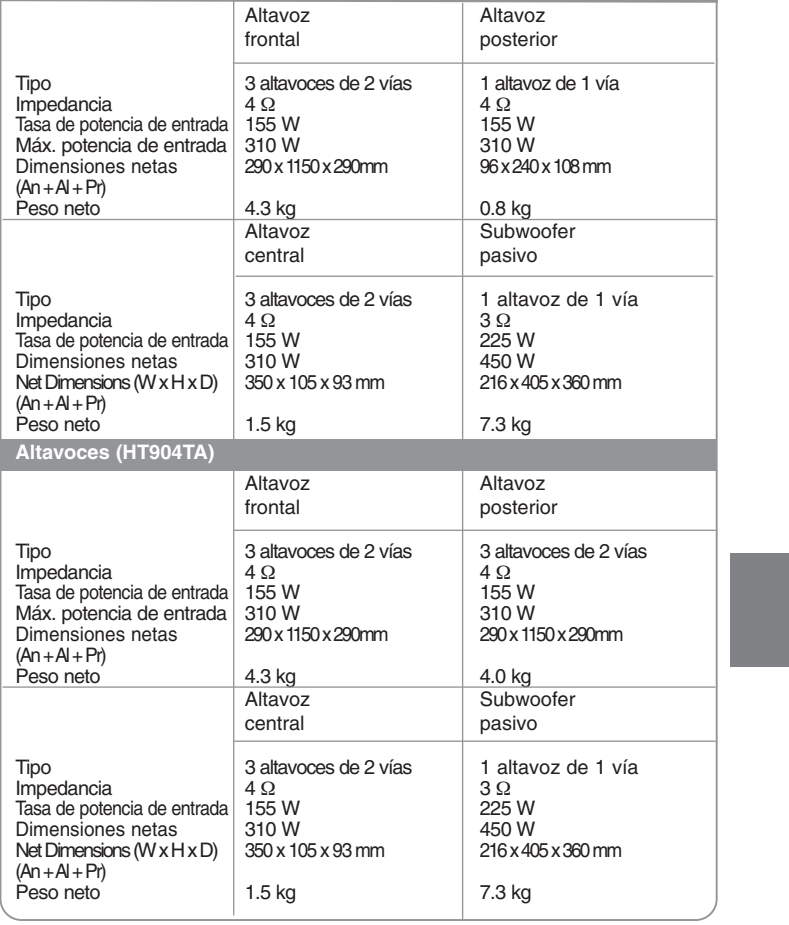

HT904TA-DHP\_BDEULL\_SPA\_0733 2/19/09 6:07 PM Page 24€

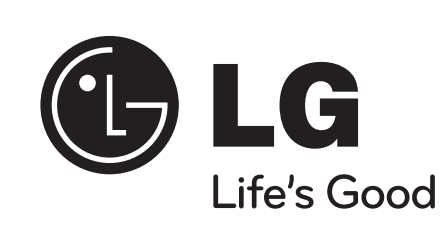